PickATime - Creando cuenta de usuario (Maestros, Administradores, Padres)

- 1. Vaya a[:https://pickatime.com/granitesd](https://pickatime.com/granitesd)
- 2. Haga clic en Iniciar sesión / Crear cuenta.

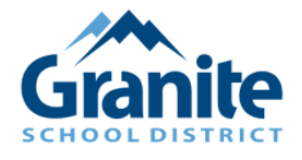

Welcome to the Granite School District Online Scheduling System! You will need to login to schedule an appointment.

NEW VISITOR: Simply click "Login/Create Account" and answer the questions there.

ALREADY REGISTERED: Enter both your email and password and click "Login/Create Account".

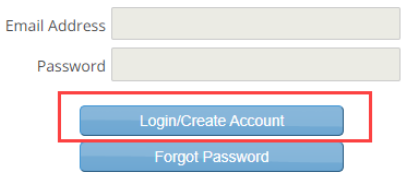

3. Complete la información de su correo electrónico, nombre y contraseña, luego haga clic en Aceptar para registrarse.

**NOTA:** Si los padres no tienen un correo electrónico, pueden usar un correo electrónico "falso" (nombre apellido @ noemail.com). Obviamente, si lo hacen, no recibirán los recordatorios.

ALAN

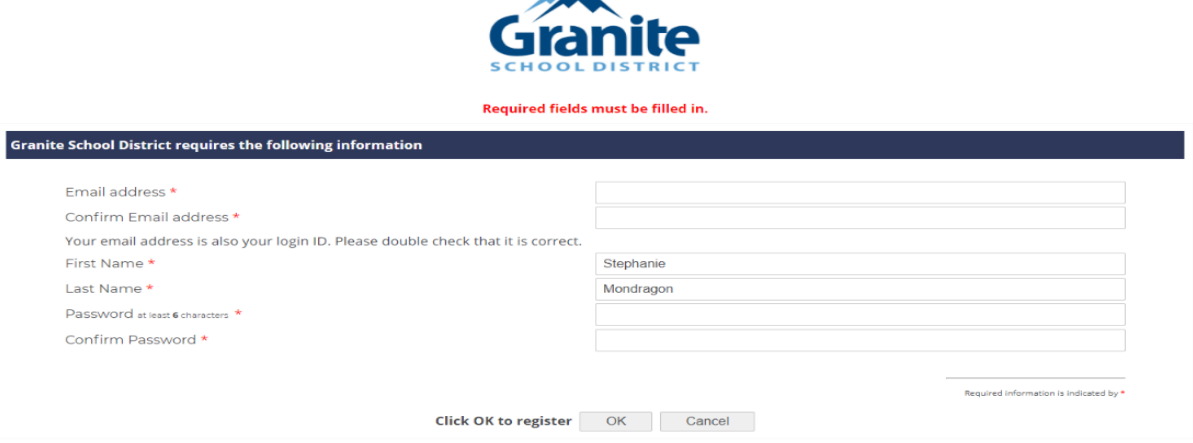